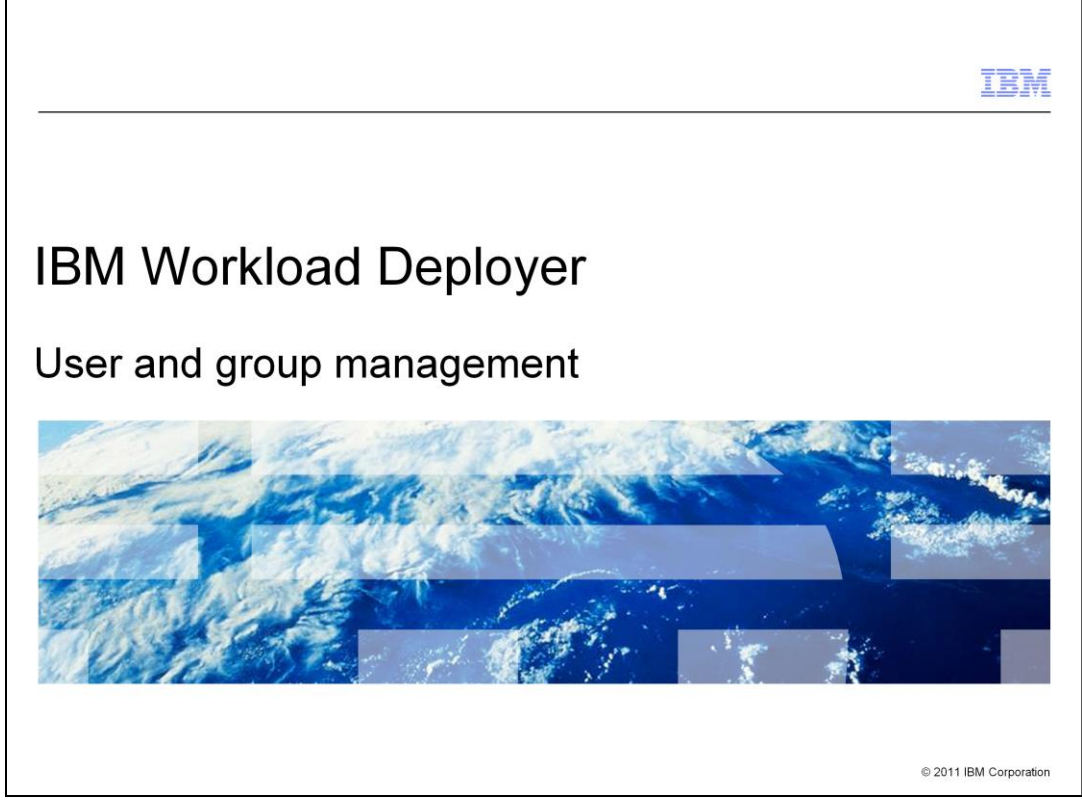

This presentation provides an overview of the user and group management security features of the IBM Workload Deployer.

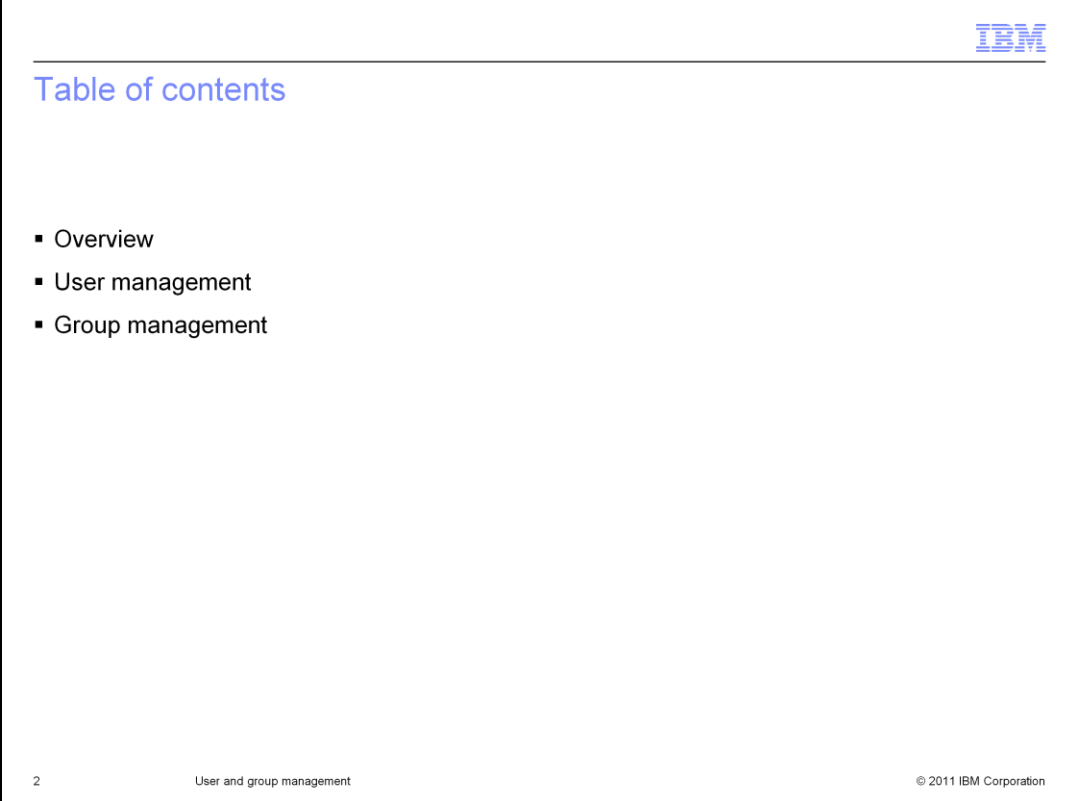

This presentation will cover the management of users and groups in order to effectively secure your Workload Deployer Appliance.

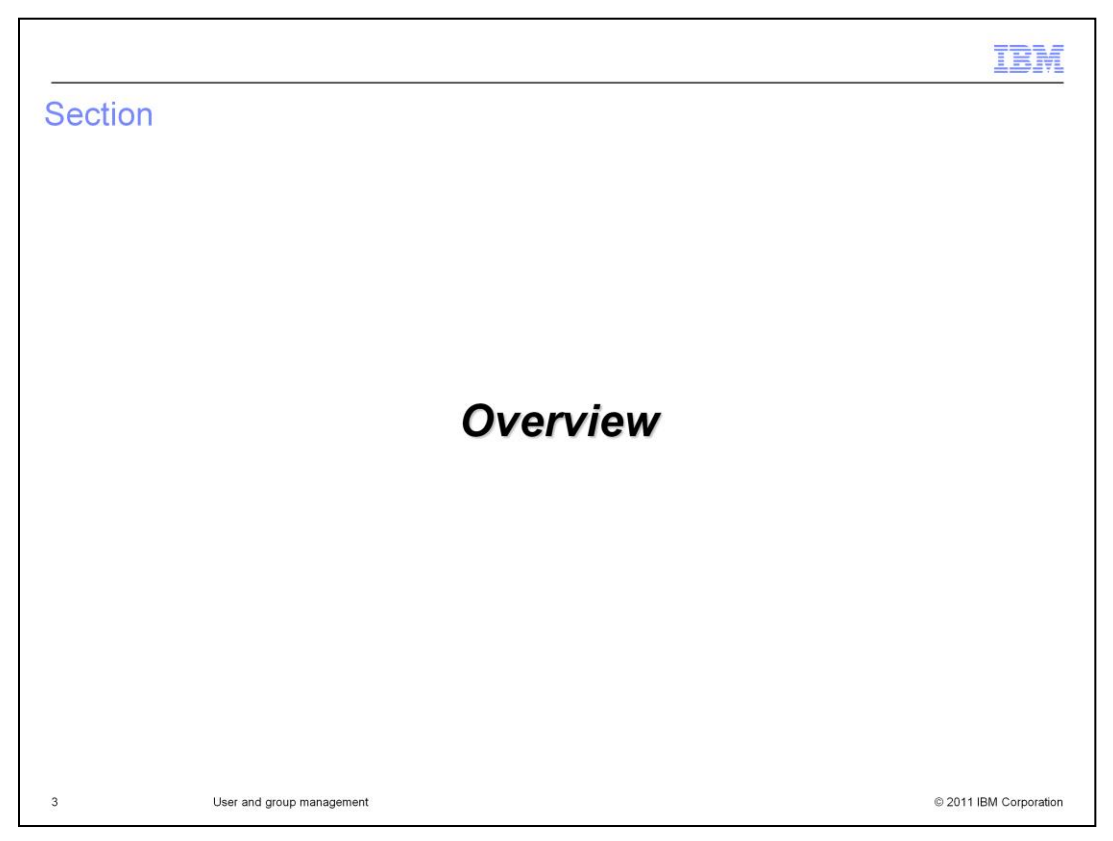

This section of the presentation provides an overview of the users and user groups features of the Workload Deployer Appliance.

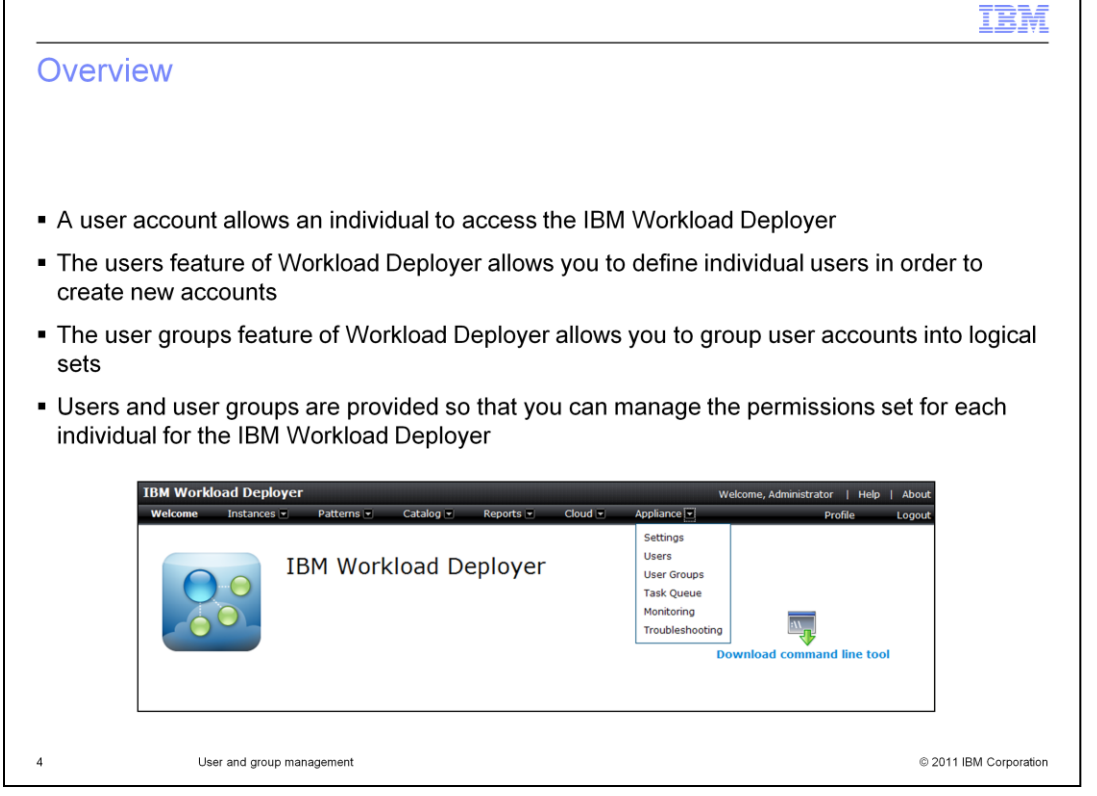

A user account is required to access the Workload Deployer Appliance. The users and user groups feature of WebSphere Deployer allows you to create individual user accounts and put them together into logical groups. These features allow you to manage the level of access for each individual as a security mechanism. Also, Workload Deployer user activity can be tracked for audit purposes.

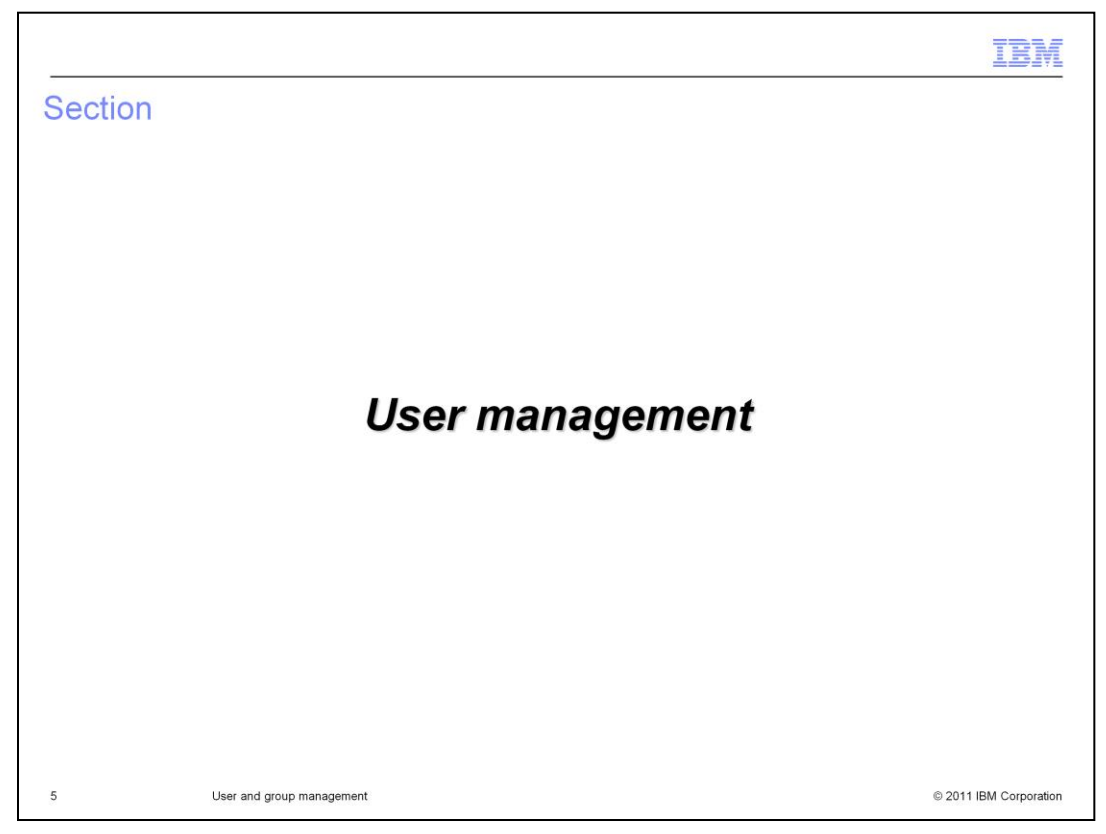

This section will cover setting up and managing Workload Deployer users.

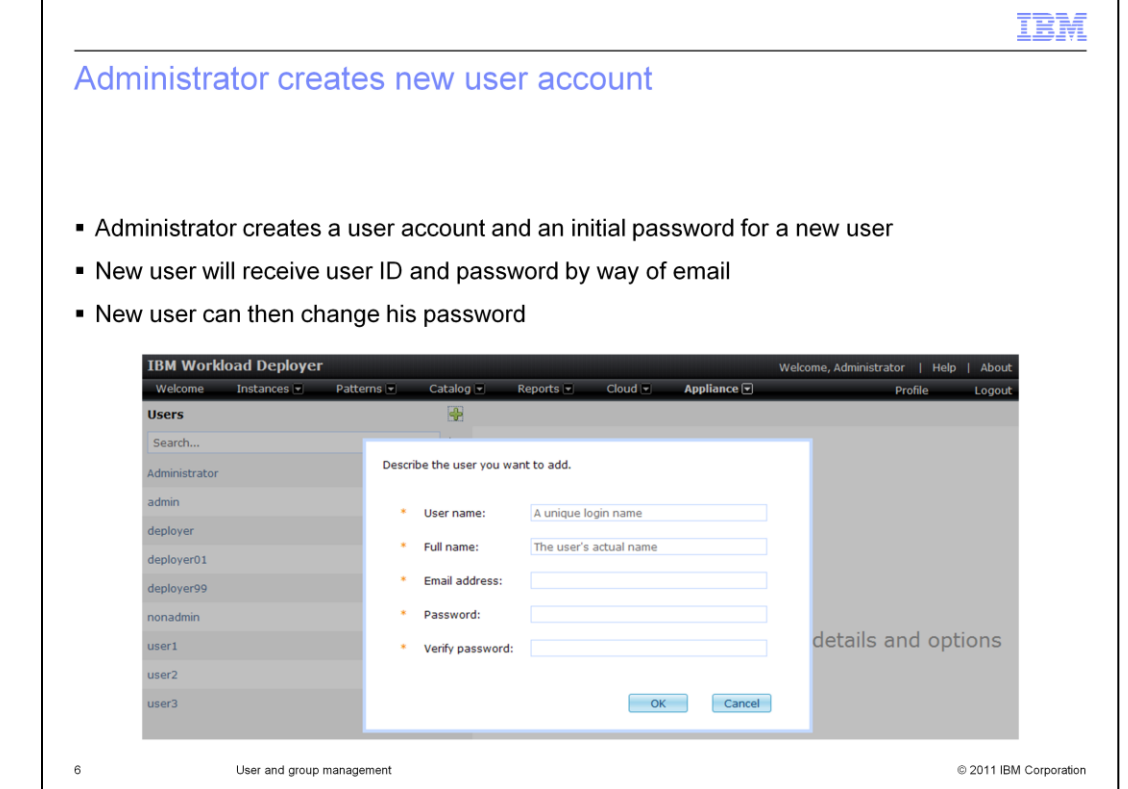

A user account can be created by an administrator by navigating to the **Users** panel from the **Appliance** menu at the top of the Workload Deployer web console. Then click the add icon to begin adding a new user.

Creating the user account is a two step process. You first need to supply basic information such as user name, full name, password, and an email address. The e-mail address is used to send the user his or her initial password and other Workload Deployer notifications, such as notification of a deployment. The second part of user creation is to assign the user permissions which are discussed in detail in the "**Permissions**" presentation.

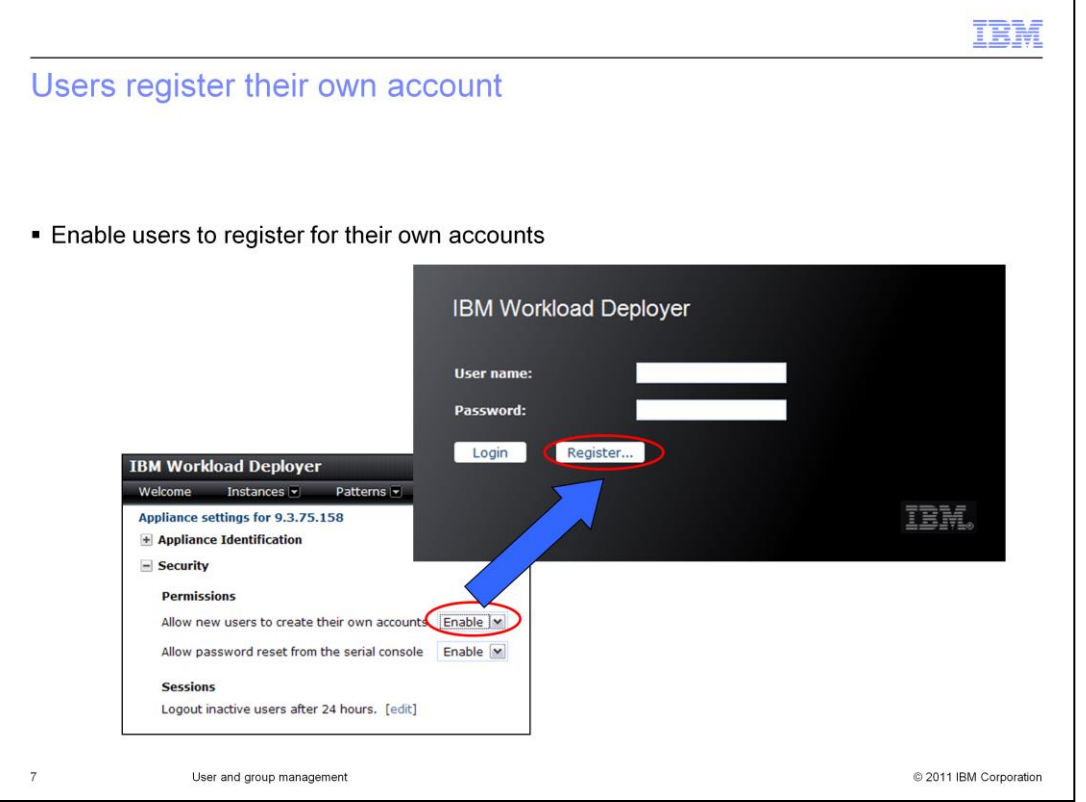

There are two ways to create a user account. Either an administrator can create the account, as you have seen in the prior slide, or users can create their own accounts. In order to allow the users to create their own account, you must activate this feature. To activate this feature, navigate to the "**Settings**" panel from the menu bar at the top of the Workload Deployer web console. Then expand the "**Security**" section and select "**Enable**" next to "**Allow new users to create their own accounts**".

This will add a "**Register**" button to the initial log in screen. Any user is then able to create an account and is assigned the default deploy patterns permission. If the user requires additional permissions, an administrator will have to assign those permissions.

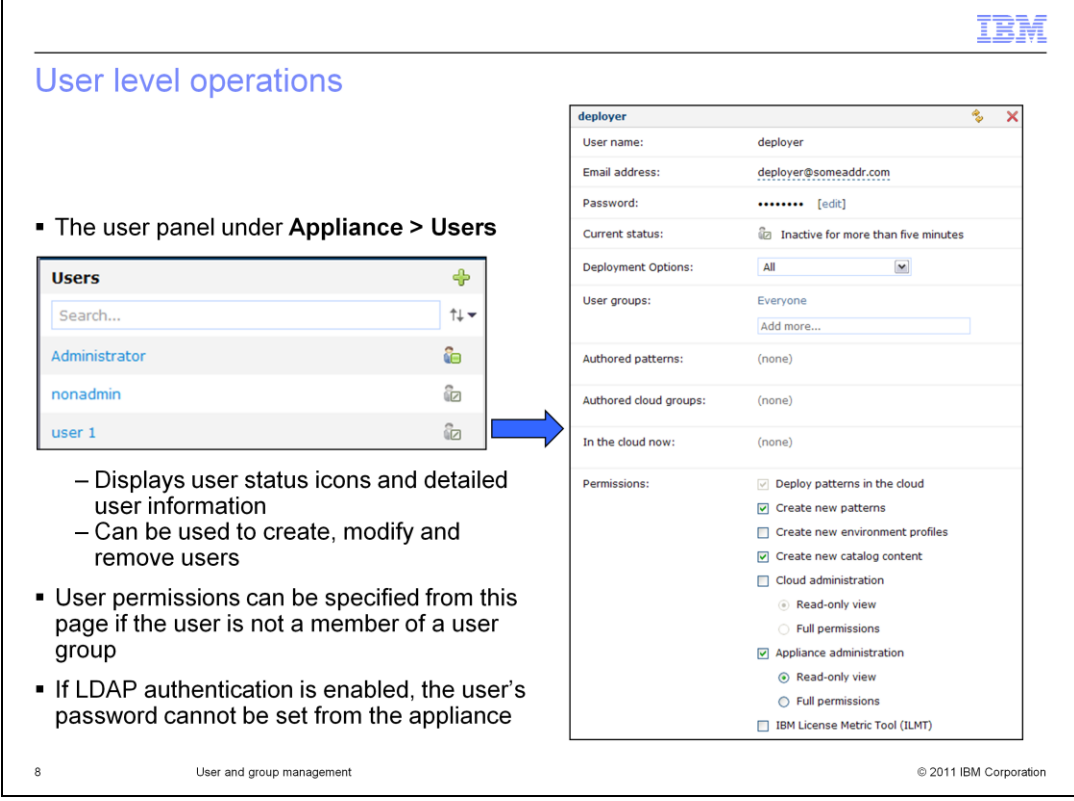

To manage users, navigate to the **User** panel by selecting "**Appliance**" then "**Users**" from the menu bar at the top of the Workload Deployer web console. From here you can create users. If you then click a username, the user's attributes are displayed like the screen capture shown here on the right. From this panel, you can view the user activity to determine whether the user was active in the last five minutes, inactive for more than five minutes, or not currently logged in. You can also modify and remove users as needed from here.

If a user is not a member of a user group, you can modify the permissions for this user to control the level of access that is assigned. If LDAP is enabled, the password field is not displayed during user creation and you will not be able to set or modify the user's password from the "**User**" panel.

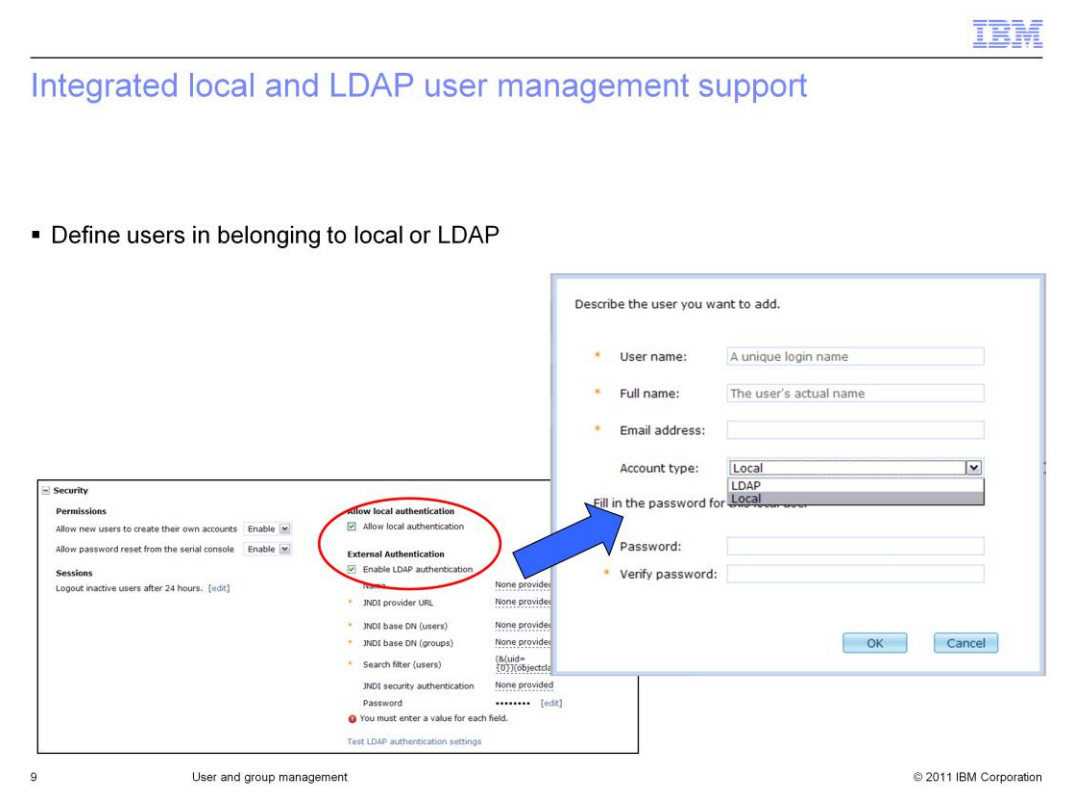

Workload Deployer supports local and LDAP user management integration. If both local and LDAP authentication are enabled, then you can define users that belong in either the LDAP server or local to the appliance. LDAP type users do not require a password because the password is stored in the LDAP server.

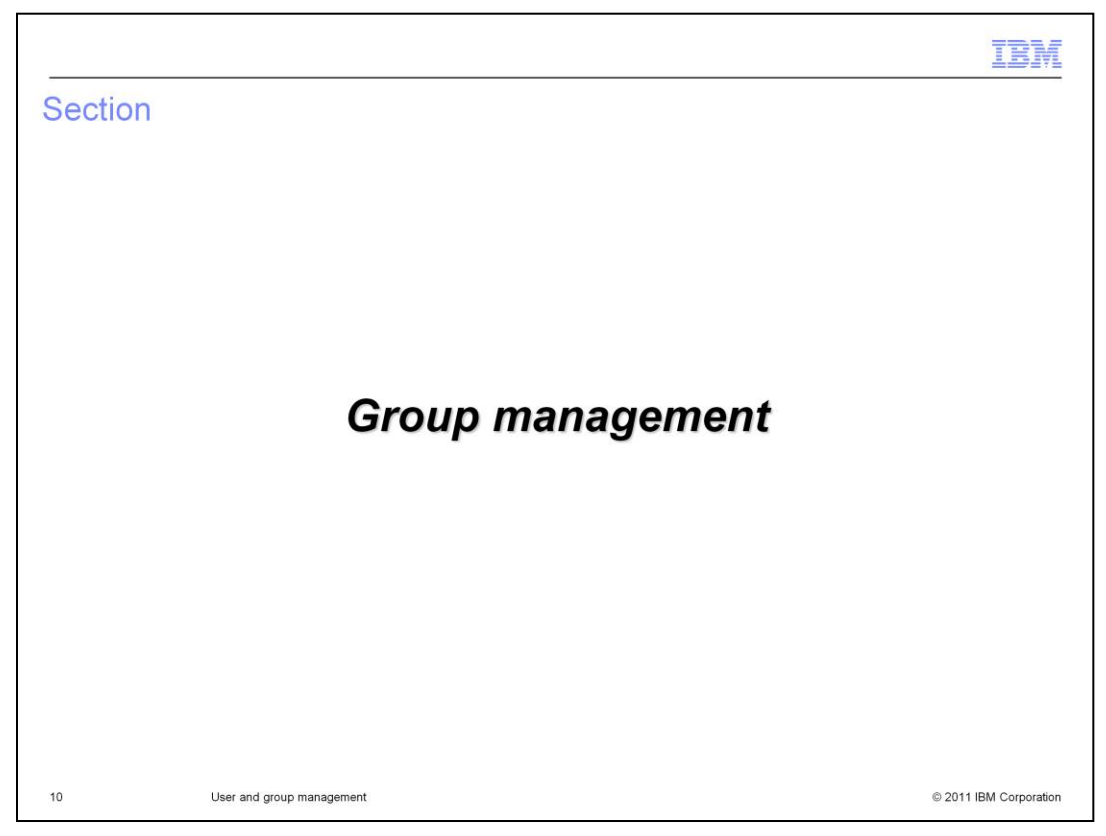

This section will cover setting up and managing Workload Deployer user groups.

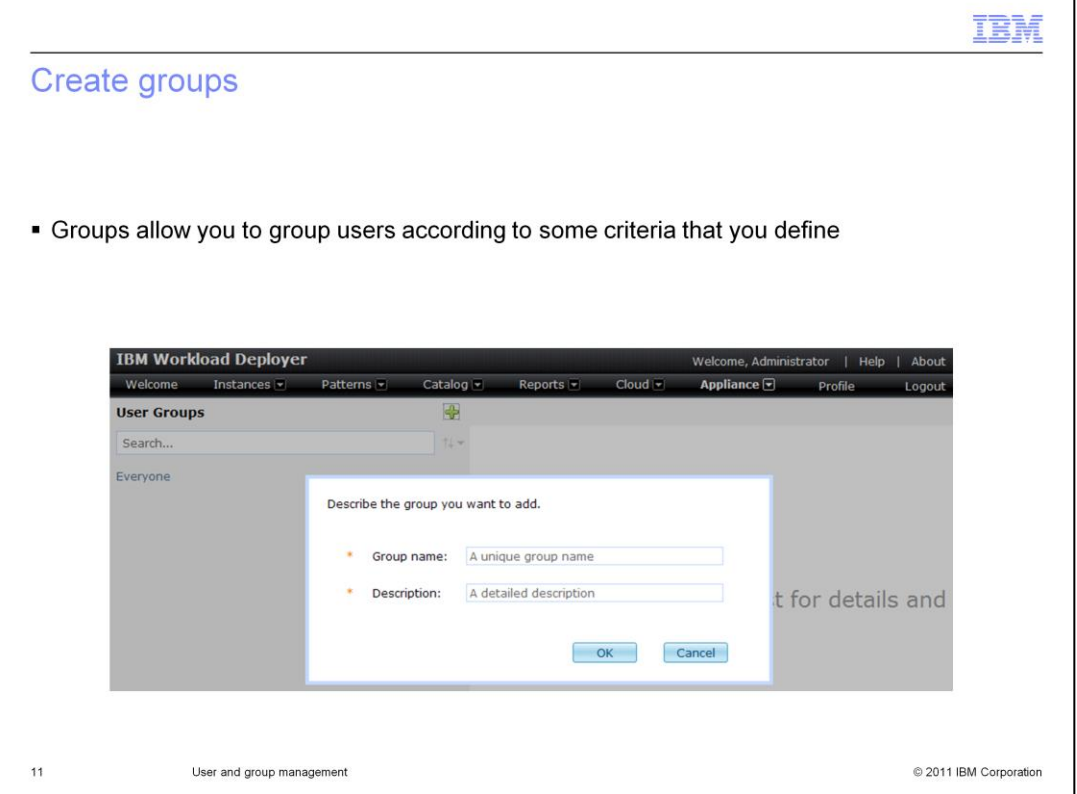

Groups allow you to group users by some criteria that you define. For example, you can group administrators together or group users by department. A group can be created by an administrator by navigating to the "**User groups**" panel from the **Appliance** menu at the top of the Workload Deployer web console. Then click the add icon to begin adding a new group.

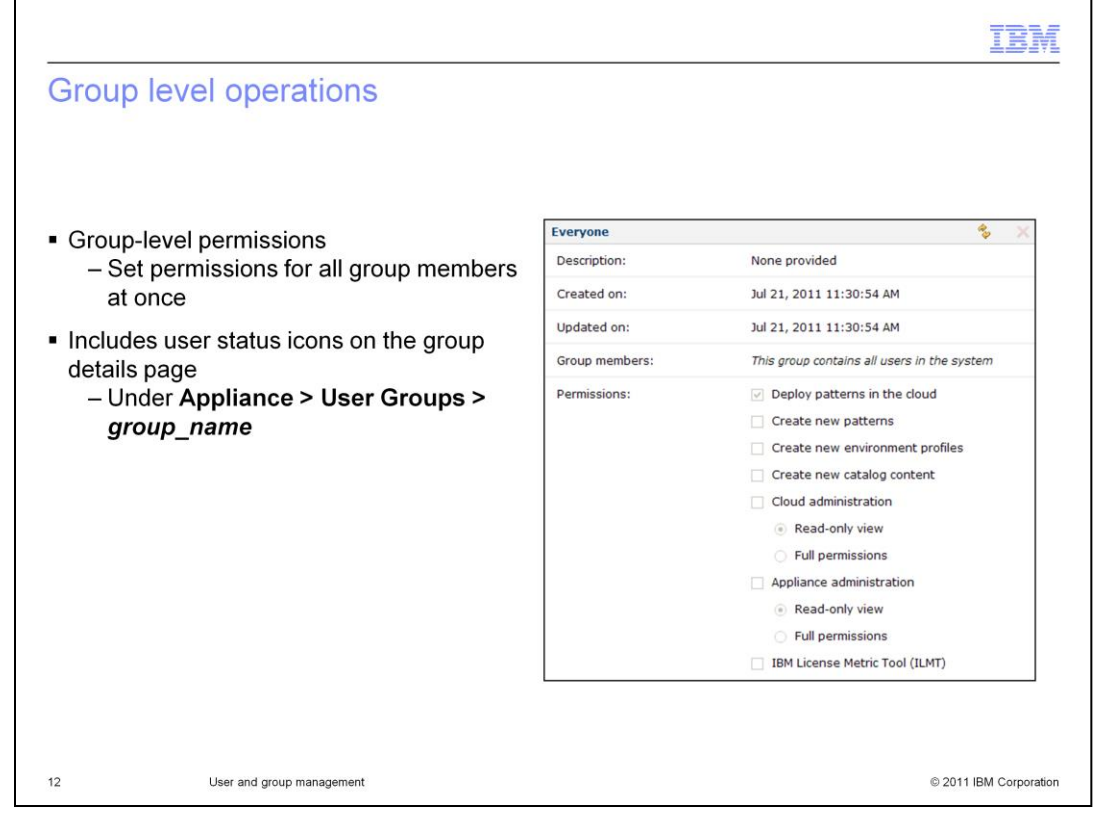

After creating or modifying a user account, you can add the user to a user group by navigating to "**Appliance**" then "**User Groups**" from the web console. To use a user group, you must manually add users to the group in the "**Group members**" section. User status icons for group members are also available on the group page. When you set permissions for a group from the "**Permissions**" section of this panel, you will grant permissions for all members of the group at the same time. Once a user is a member of a group, you will no longer be able to set permissions from the "**Users**" panel. Also, if any permissions were set before adding a user to a group, they will be reset to the group permissions set.

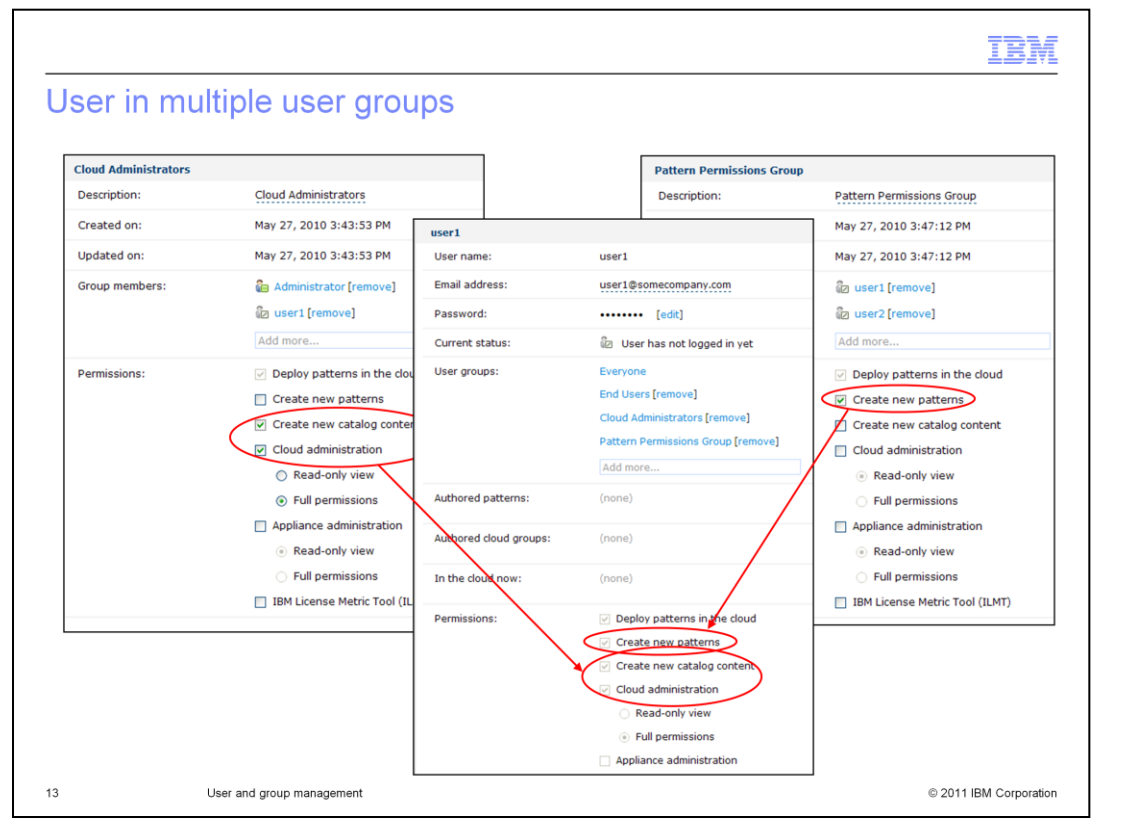

When a user is included in multiple groups, his or her permissions set will reflect the combined permissions for all assigned groups. For example, if user1 is assigned to a group that set "**Cloud administration**" permissions and to another group that set the "**Create new patterns**" permission, then user1 is a cloud administrator and will be able to create new patterns.

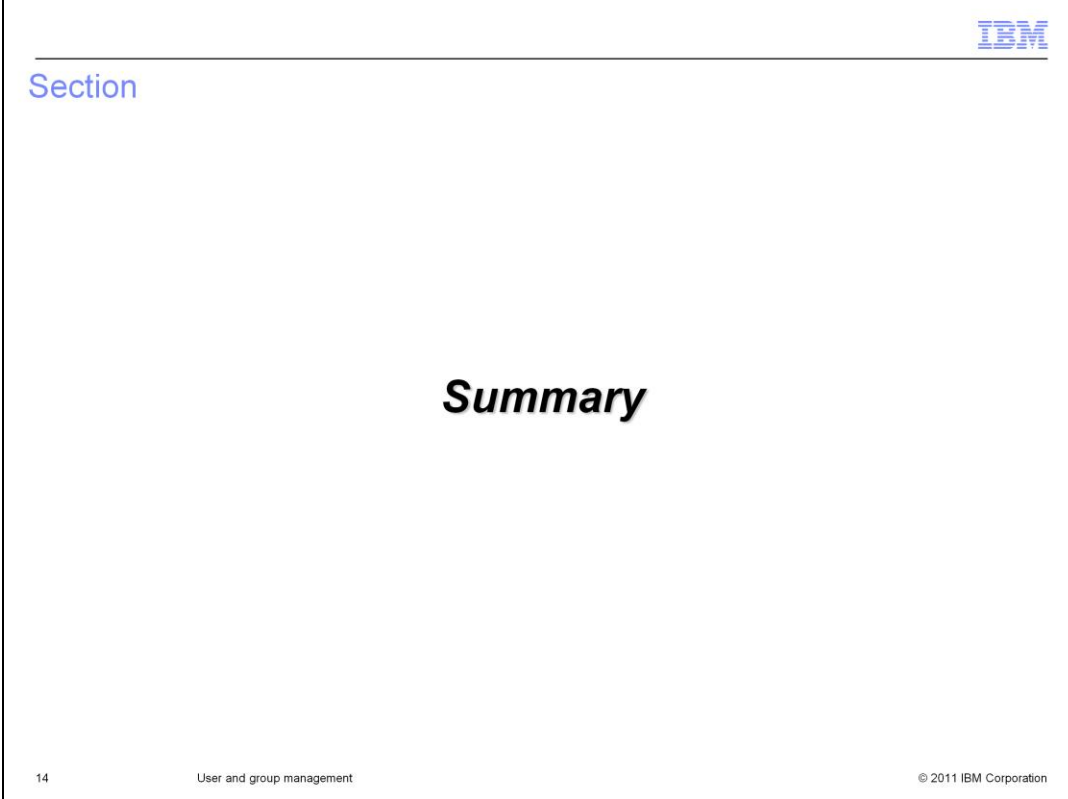

This section is the summary.

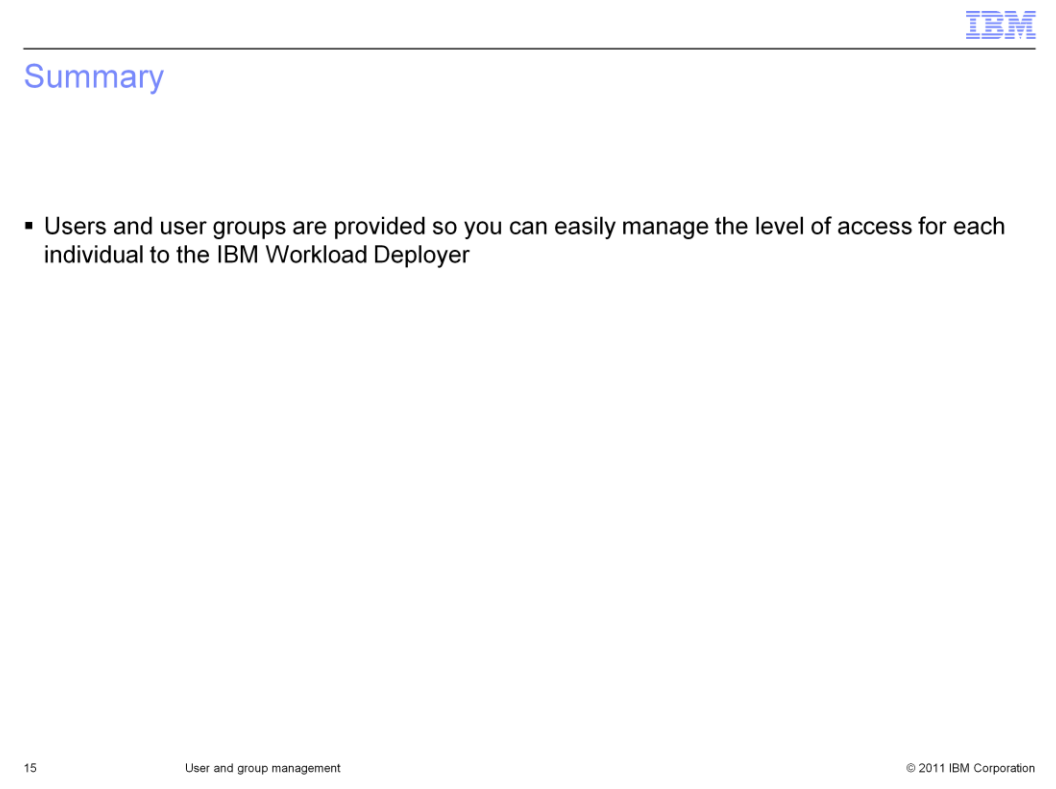

The users and user groups features allow you to manage which individuals have access to the Workload Deployer and to control their permissions set as a security mechanism.

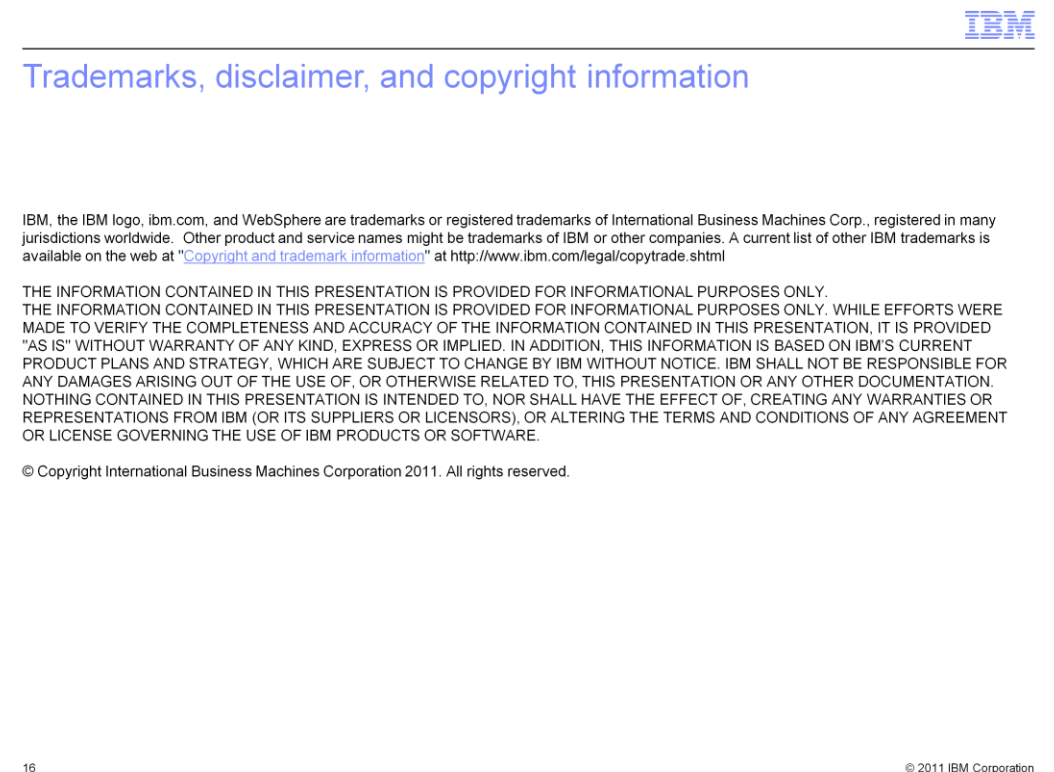